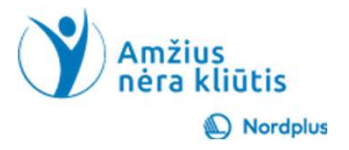

## Google Chrome

- Prieš pradedant darbą<br>• Prisijunkite prie savo Google<br>• paskyros. **Prieš pradedant darbą**<br>• Prisijunkite prie savo Google<br>• Iveskite savo Google paskyros elementes in paspauskite  $\rightarrow$  Kitas paskyros.
- Prieš pradedant darbą<br>• Prisijunkite prie savo Google<br>• paskyros.<br>• Įveskite savo Google paskyros el<br>• pašto adresą ir paspauskite → «itas»<br>• Įveskite "Google" paskyros<br>• slaptažodį ir paspauskite Kitas» Prieš pradedant darbą<br>
• Prisijunkite prie savo Google<br>
• paskyros.<br>
• Jveskite savo Google paskyros el<br>
• Jveskite "Google" paskyros<br>
• slaptažodį ir paspauskite Kitas<br>
• Jei neturite "Google" paskyros,<br>
« galite sukurti
- 
- 

Sukurti paskyrą

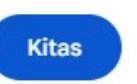

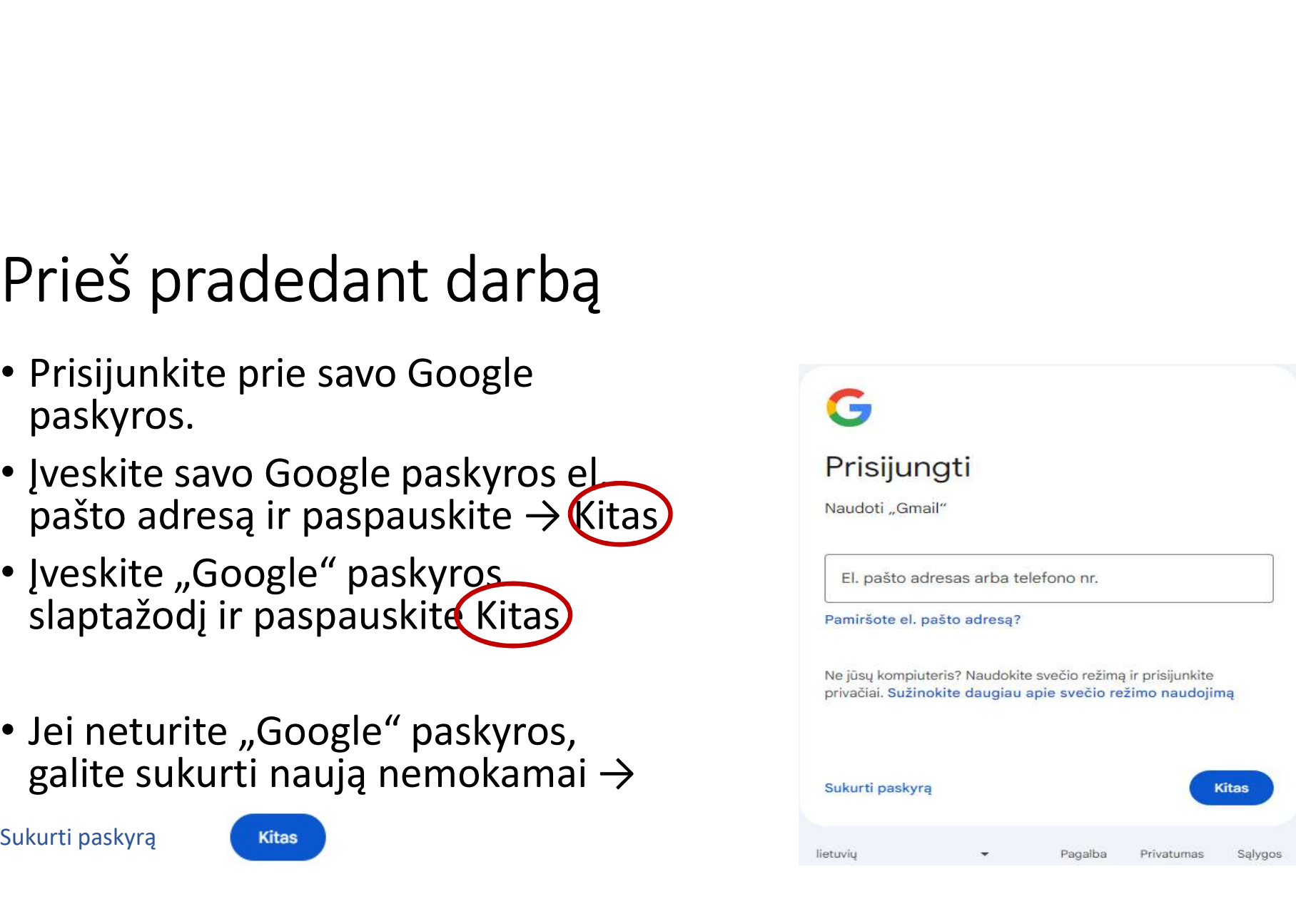

## Sinchronizavimas su Google paskyra

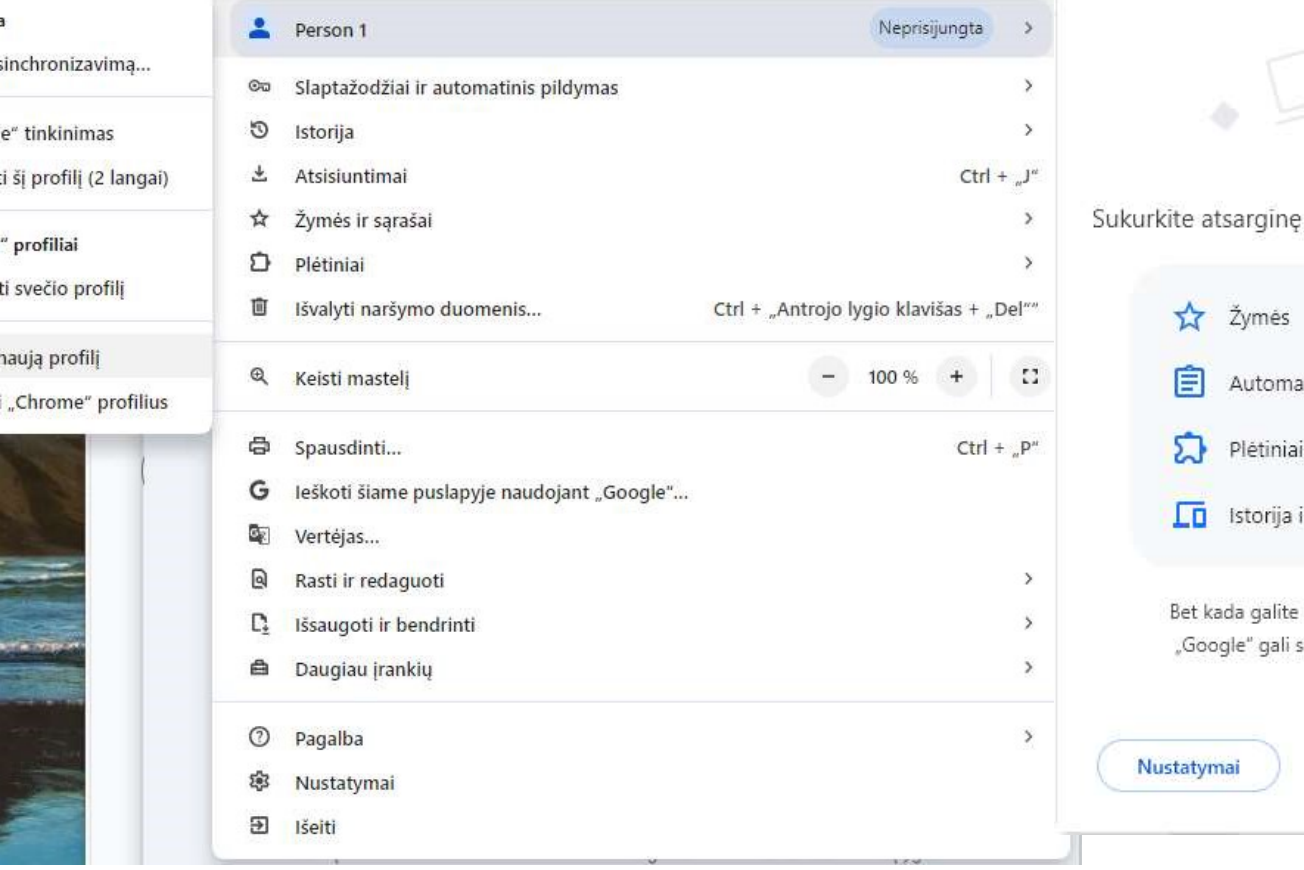

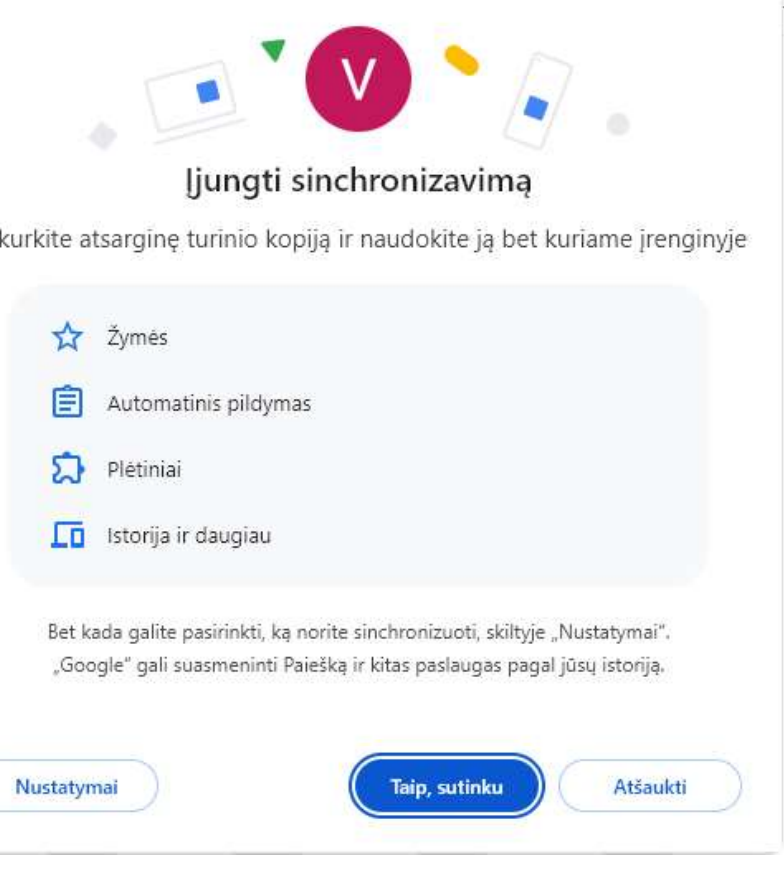

# "Chrome" prisijungimas ir navigacija<br>"Chrome" prisijungimas ir navigacija

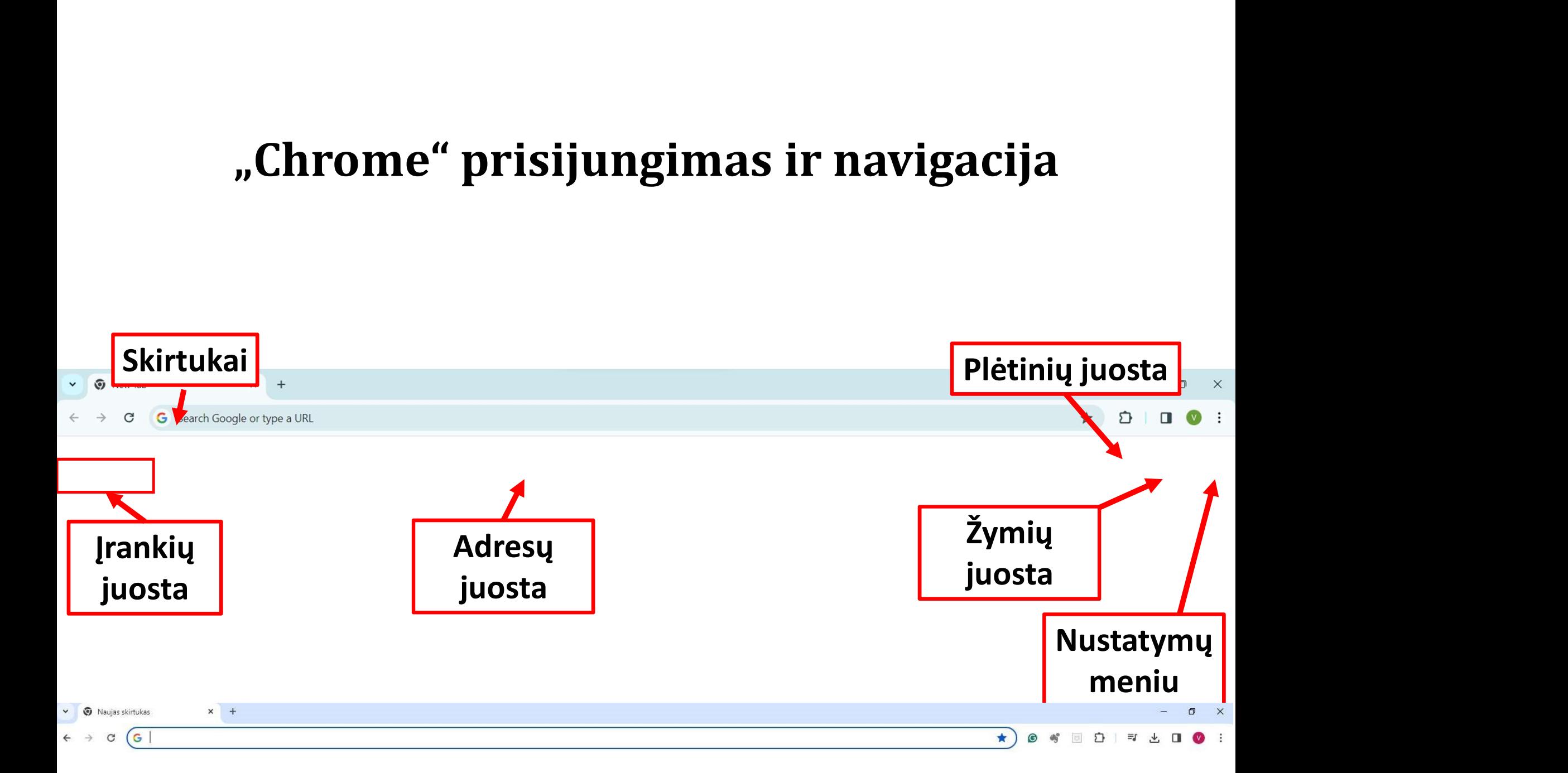

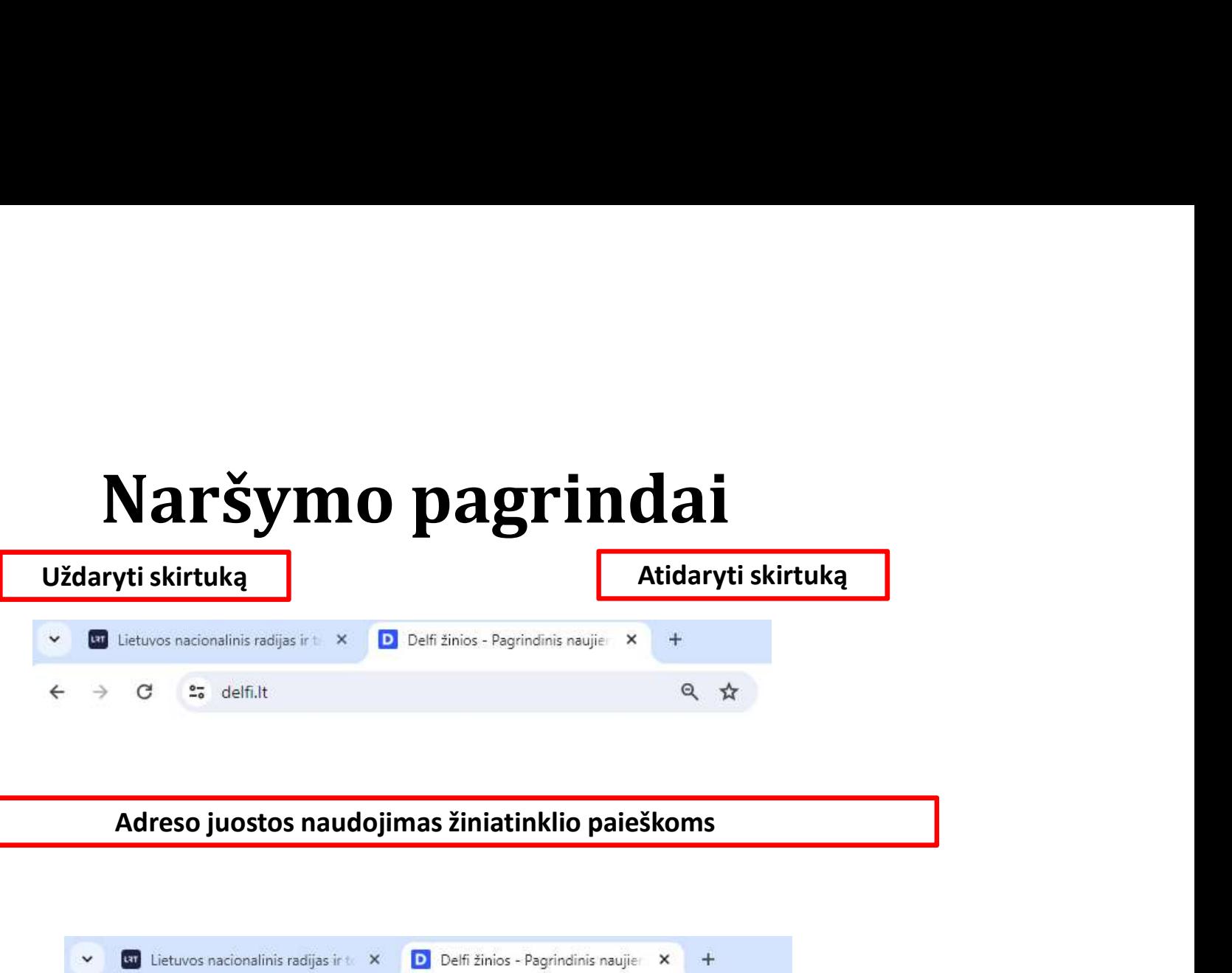

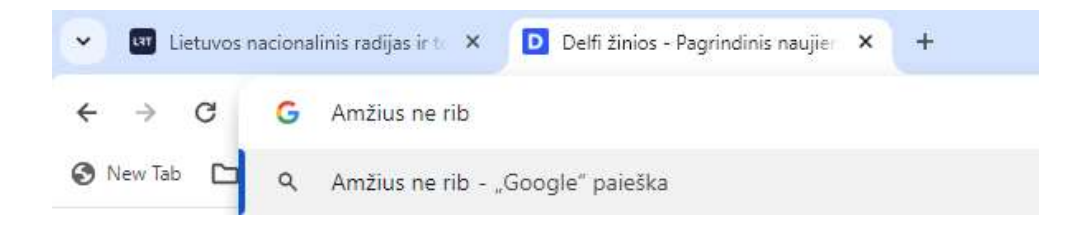

## Vaizdų taikymas

## **Temos**

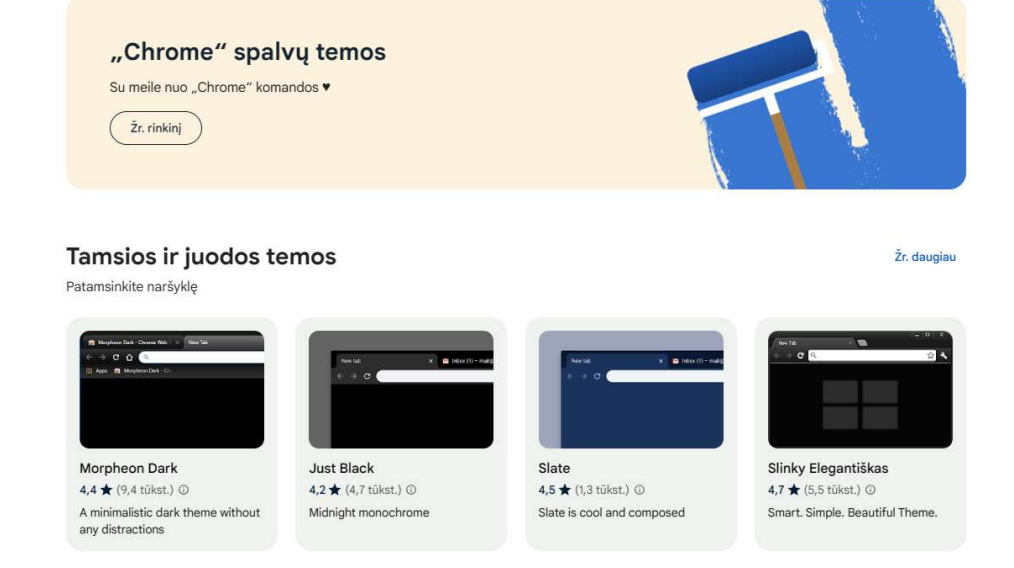

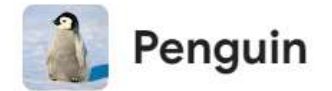

4,8  $\star$  (237 įvertinimai)

Tema 100 000 naudotojų

Atlikėjų serija Automobiliai

Gamta ir kraštovaizdis

Menas ir dizainas

Minimalistinė

Tamsu ir juoda

Žaidimai ir animė

Pramogos

Spalvos

Kita

Erdvė

Gyvūnai

Prid. į "Chrome"

# Naršymo istorijų tvarkymas

## Istorija O

î

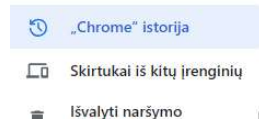

duomenis

 $\boxtimes$ 

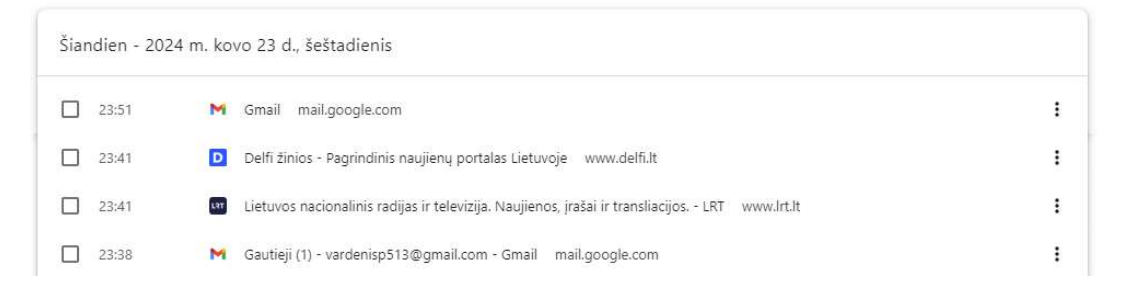

## $\times$ Pasirinkta: 1

 $\odot$ "Chrome" istorija Lū Skirtukai iš kitų įrenginių Išvalyti naršymo  $\boxtimes$ î

duomenis

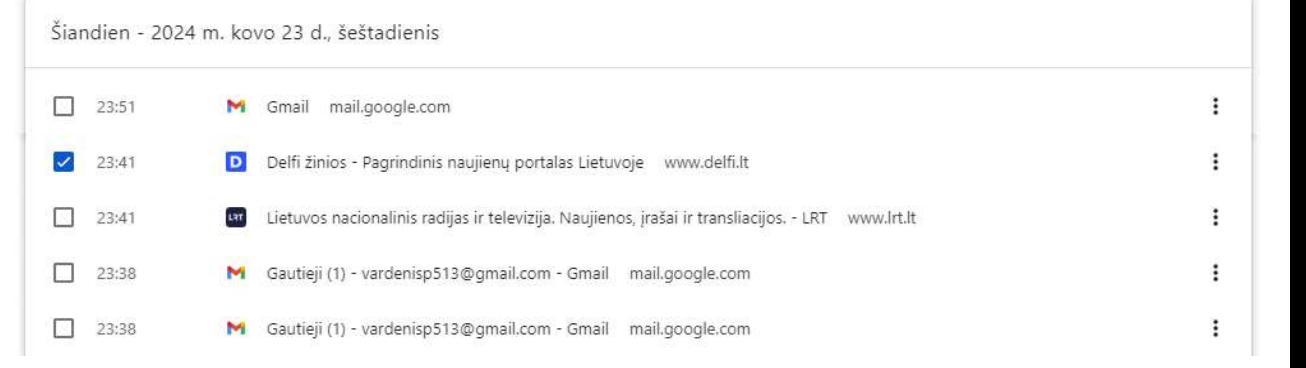

Ištrinti

## Žymių išsaugojimas D Delfi žinios - Pagrindinis naujie X +  $\Box$  $\times$ **Bu** Lietuvos nacionalinis radijas ir t X  $\checkmark$  $\equiv$ □☆ D  $\equiv$  $25$  Irt.It  $\overline{u}$ G G **LIETUVA** Redaguoti žymę  $\times$ **LIETUVA** Redaguoti žymę  $\times$ LRT TELEVIZIJA - LRT Gyvai - LRT Pavadinimas LRT TELEVIZIJA - LRT Gyvai - LRT Pavadinimas Žymių juosta Aplankas ٠ Žymių juosta Aplankas ۷ **Atlikta** Pašalinti **Atlikta** Pašalinti  $\mathbb{C}^{\ast}$ 疖 ΞJ ভ ÷ Prieiga prie žymiųVisos žymės Lietuvos nacionalini...  $\gg$  $\overline{A}$ ☆ Žymės ▼  $\times$

## Kaip išversti puslapį

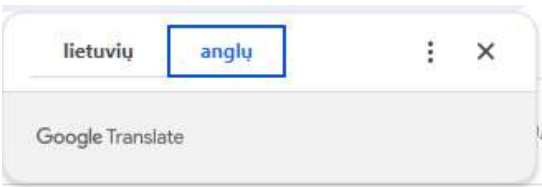

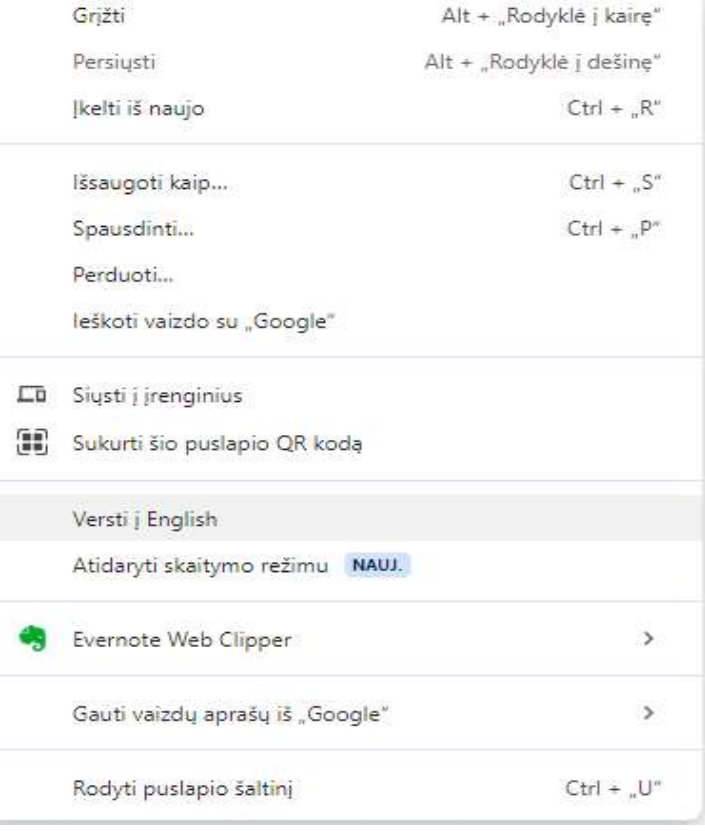

## Inkognito režimas ir svečio naršymas

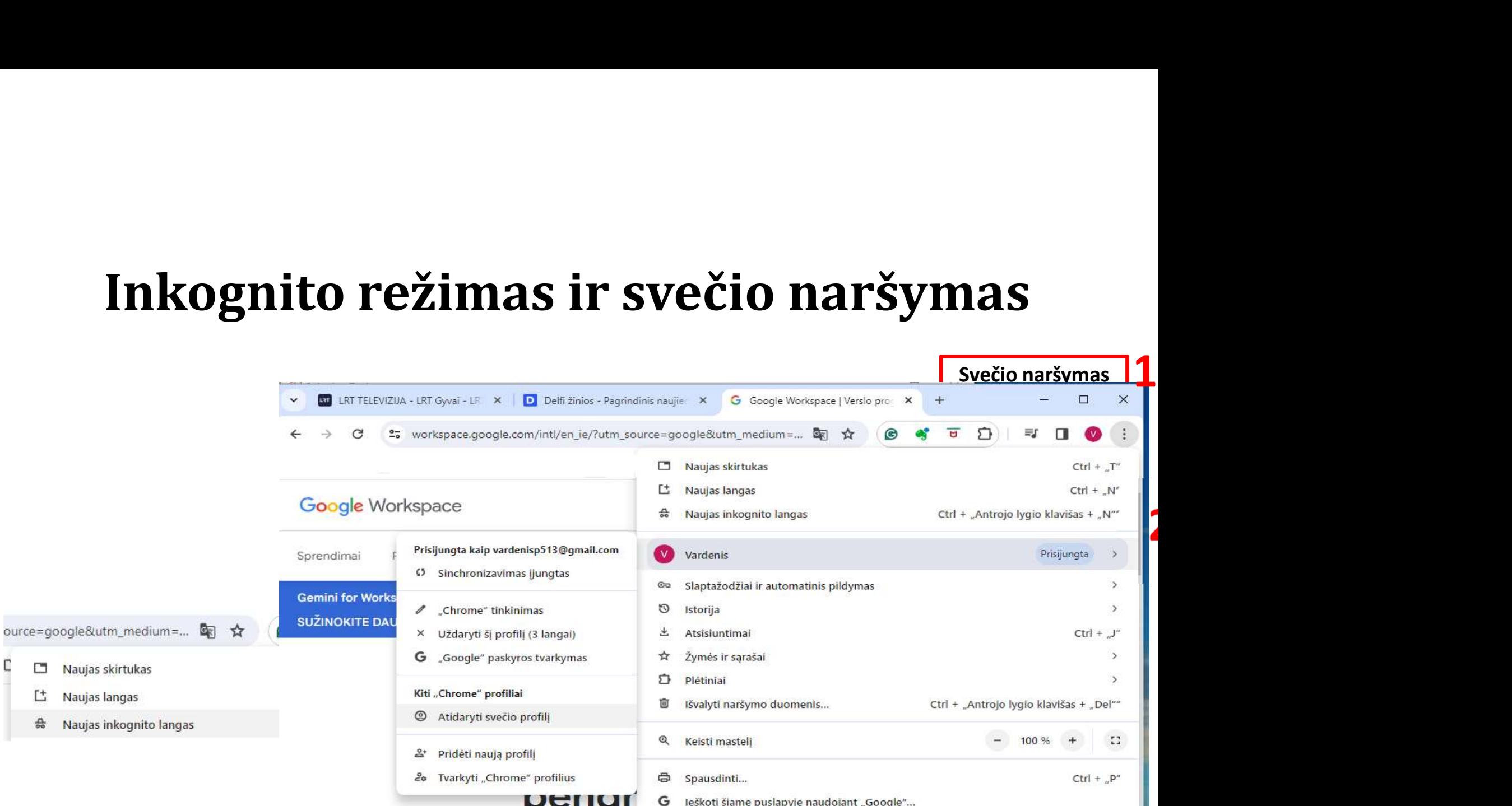

# Laiką taupantys spartieji klavišai<br>Ctrl + T: atidarykite naują skirtuką.

- Ctrl + T: atidarykite naują skirtuką.
- Ctrl + W: uždarykite dabartinį skirtuką.
- Ctrl + Shift + T: iš naujo atidarykite paskutinį uždarytą skirtuką.
- Ctrl + Shift + N: atidarykite naują inkognito (privatų) langą.
- Ctrl + Tab: perjunkite į kitą skirtuką.
- Ctrl + Shift + Tab: perjunkite į ankstesnį skirtuką.
- Ctrl + L: sutelkite dėmesį į adreso juostą ("Omnibox").
- Ctrl + Enter: automatiškai pridėti "www". ir ".com" į įvestą adresą.
- Ctrl + Shift + Delete: atidarykite dialogo langą Išvalyti naršymo duomenis.
- F5 arba Ctrl + R: iš naujo įkelkite dabartinį puslapį.

## Ačiū už dėmesį

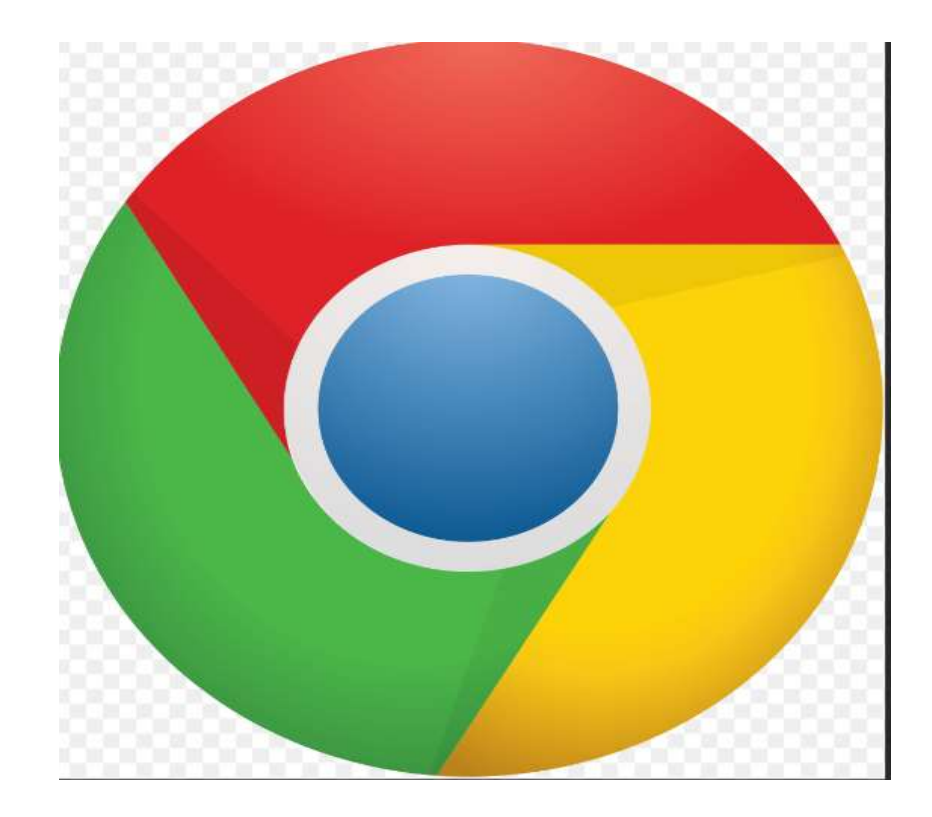